#### Spreadsheet Link™ Release Notes

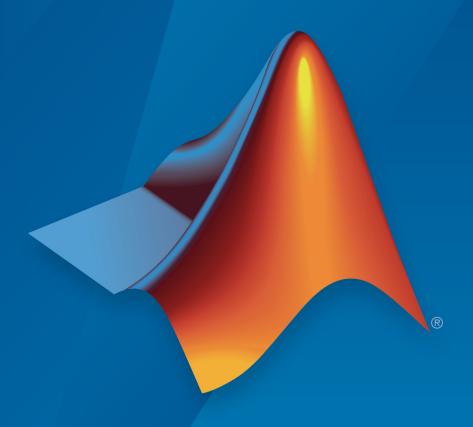

# MATLAB®

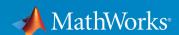

#### **How to Contact MathWorks**

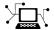

Latest news: www.mathworks.com

Sales and services: www.mathworks.com/sales and services

User community: www.mathworks.com/matlabcentral

Technical support: www.mathworks.com/support/contact\_us

T

Phone: 508-647-7000

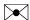

The MathWorks, Inc. 1 Apple Hill Drive Natick, MA 01760-2098

Spreadsheet Link™ Release Notes

© COPYRIGHT 2004-2019 by The MathWorks, Inc.

The software described in this document is furnished under a license agreement. The software may be used or copied only under the terms of the license agreement. No part of this manual may be photocopied or reproduced in any form without prior written consent from The MathWorks, Inc.

FEDERAL ACQUISITION: This provision applies to all acquisitions of the Program and Documentation by, for, or through the federal government of the United States. By accepting delivery of the Program or Documentation, the government hereby agrees that this software or documentation qualifies as commercial computer software or commercial computer software documentation as such terms are used or defined in FAR 12.212, DFARS Part 227.72, and DFARS 252.227-7014. Accordingly, the terms and conditions of this Agreement and only those rights specified in this Agreement, shall pertain to and govern the use, modification, reproduction, release, performance, display, and disclosure of the Program and Documentation by the federal government (or other entity acquiring for or through the federal government) and shall supersede any conflicting contractual terms or conditions. If this License fails to meet the government's needs or is inconsistent in any respect with federal procurement law, the government agrees to return the Program and Documentation, unused, to The MathWorks, Inc.

#### **Trademarks**

MATLAB and Simulink are registered trademarks of The MathWorks, Inc. See www.mathworks.com/trademarks for a list of additional trademarks. Other product or brand names may be trademarks or registered trademarks of their respective holders.

#### **Patents**

MathWorks products are protected by one or more U.S. patents. Please see www.mathworks.com/patents for more information.

## Contents

|                            | R2019a |
|----------------------------|--------|
| Bug Fixes                  |        |
|                            | R2018b |
| No New Features or Changes |        |
|                            | R2018a |
| No New Features or Changes |        |
|                            | R2017b |

| No New Features or Changes                              |     |      |
|---------------------------------------------------------|-----|------|
|                                                         | R20 | 16b  |
| MLProgramId function for setting the MATLAB version     |     | 6-2  |
|                                                         | R20 | 16a  |
| Microsoft Excel Version 2003 and earlier Add-In removed |     | 7-2  |
|                                                         | R20 | 15b  |
| Bug Fixes                                               |     |      |
|                                                         | R20 | )15a |
| Pug Fivos                                               |     |      |

| <b>4</b> a |
|------------|
|            |
| <b>3b</b>  |
| 2-2<br>2-2 |
| 3a         |
|            |
| <u>2b</u>  |
|            |

**No New Features or Changes** 

 $\mathbf{v}$ 

#### No New Features or Changes

#### R2011b

**Bug Fixes** 

#### R2011a

**No New Features or Changes** 

#### R2010b

#### **R2010a**

| R2009n                                                  |
|---------------------------------------------------------|
| New Method for Invoking Excel Link                      |
| Interface                                               |
| R2009a                                                  |
| Bug Fixes                                               |
| R2008h                                                  |
| Bug Fixes                                               |
| R2008a                                                  |
| Bug Fixes                                               |
| R2007b                                                  |
| MATLAB Function Wizard for the Excel Link Software 24-2 |
| MATLAB Preferences Pane 24-2                            |

| R200                                                                    | 07a          |
|-------------------------------------------------------------------------|--------------|
| Functions Added                                                         | 25-2         |
| Excel Link Software Qualified Against Microsoft Excel Version 2007 Beta | 25-2         |
| R200                                                                    | 06b          |
| New Functions Added                                                     | 26-2         |
| R200                                                                    | 06a          |
| Bug Fixes                                                               |              |
| R145                                                                    | 5 <b>P</b> 3 |
| MATLAB Desktop Enabled                                                  | 28-2         |
| New System Requirements                                                 | 28-2         |

### R2019a

**Version: 3.4.1** 

### R2018b

Version: 3.4

### R2018a

Version: 3.3.3

### R2017b

Version: 3.3.2

### R2017a

Version: 3.3.1

### R2016b

Version: 3.3

**New Features** 

#### MLProgramId function for setting the MATLAB version

If there are multiple MATLAB® versions installed on a computer, you can specify the version to open when Spreadsheet Link starts. Set the MATLAB version using MLProgramId. For details, see Setting Spreadsheet Link Preferences.

#### R2016a

Version: 3.2.5

**Compatibility Considerations** 

#### Microsoft Excel Version 2003 and earlier Add-In removed

This release removes support for the Microsoft® Excel® Version 2003 and earlier Add-In.

#### **Compatibility Considerations**

For later versions of Microsoft Excel, use the Microsoft Excel Add-In. For details, see Add-In Setup.

### R2015b

Version: 3.2.4

### R2015a

Version: 3.2.3

### R2014b

Version: 3.2.2

#### R2014a

Version: 3.2.1

### R2013b

Version: 3.2

**New Features** 

### MLPutRanges function for exporting data from all named spreadsheet ranges to MATLAB

You can now export data in Microsoft Excel named ranges to MATLAB using the MLPutRanges function in the command line or Microsoft Excel ribbon.

### Spreadsheet Link EX qualified against Microsoft Excel Version 2013

Spreadsheet Link EX software has been qualified against Microsoft Excel Version 2013.

### R2013a

Version: 3.1.7

### R2012b

Version: 3.1.6

## R2012a

Version: 3.1.5

No New Features or Changes

## R2011b

Version: 3.1.4

## R2011a

Version: 3.1.3

No New Features or Changes

## R2010b

Version: 3.1.2

# Spreadsheet Link EX Software Qualified Against Microsoft Excel Version 2010 Beta

Spreadsheet Link EX software has been qualified against Microsoft Excel Version 2010 Beta.

## R2010a

Version: 3.1.1

No New Features or Changes

## R2009b

Version: 3.1

**New Features** 

### **New Method for Invoking Excel Link**

Excel  $Link^{\text{\tiny TM}}$  now supports the ability to highlight columns in Microsoft Excel worksheet to invoke Excel Link.

# **Excel Link Software Integrated with Microsoft Excel Ribbon Interface**

Excel Link software is now integrated with the Microsoft Excel 2007 ribbon interface.

### R2009a

Version: 3.0.3

## R2008b

Version: 3.0.2

## R2008a

Version: 3.0.1

## R2007b

Version: 3.0

#### MATLAB Function Wizard for the Excel Link Software

This function wizard enables you to browse MATLAB directories and run functions from within the Microsoft Excel interface. You can use it to:

- Display a list of all MATLAB function categories or directories.
- Choose a particular directory or category, and list functions available for that directory or category.
- Parse a specified function signature and enter a formula into the current spreadsheet cell using MATLABFCN or MATLABSUB.
- Display online help headers for functions.

For more information, see Using the MATLAB Function Wizard for Excel Link Software in the Excel Link documentation.

#### **MATLAB Preferences Pane**

You can set selected MATLAB preferences from within the Excel Link GUI by using the **Preferences** dialog box. This new feature enables you to:

- Automatically start a MATLAB session when a Microsoft Excel session starts.
- Specify the current working directory for your MATLAB session at startup.
- Start the MATLAB desktop, including the current directory, workspace, command history and command window panes, when a Microsoft Excel session starts.
- Enable the MLPutMatrix function to use cell arrays for transfer of data between a Microsoft Excel worksheet and the MATLAB workspace.
- Set data in missing or empty cells to NaN or zero.

For more information on Excel Link Preferences, see Setting Excel Link Preferences in the Excel Link documentation.

## R2007a

Version: 2.5

### **Functions Added**

This release supports the following new functions:

- MLMissingDataAsNaN sets empty cells to NaN or zero.
- MLUseCellArray toggles MLPutMatrix to always use MATLAB cell arrays.

## Excel Link Software Qualified Against Microsoft Excel Version 2007 Beta

Excel Link software has been qualified against Microsoft Excel Version 2007 Beta.

## R2006b

Version: 2.4

### **New Functions Added**

This releases supports the following new functions:

- MLGetFigure imports a MATLAB figure into a Microsoft Excel spreadsheet.
- MLStartDir specifies the current working directory for a MATLAB session after startup.
- MLUseFullDesktop specifies whether to use the full MATLAB desktop or only the Command Window.
- MLShowMatlabErrors uses MLEvalString to return standard Spreadsheet Link EX errors or full MATLAB errors.

## R2006a

Version: 2.3.1

### **R14SP3**

Version: 2.3

### **MATLAB Desktop Enabled**

Version 2.3 of the Excel Link software uses the MATLAB software as a COM automation server with the full desktop displayed.

### **New System Requirements**

Excel Link software requires approximately 202 kilobytes of disk space. Operating system requirements are:

- Microsoft Windows® XP
- Microsoft Windows 2000

Excel Link software requires one of the following versions of Microsoft Excel software:

- Excel 98 software
- Excel 2000 software
- Excel 2002 software
- Excel 2003 software

Excel Link software also requires Version 5.1 or later of the MATLAB for Windows software.